# Microsoft Exchange and Outlook

In May 2013, Loyola changed email providers from Novell Groupwise to Microsoft Exchange. This change implemented a host of feature changes and upgrades over the old system, namely an integrated Email, Instant Messaging, Calendar, Task List, and the cloud-based Office 365 for students.

The new Microsoft Exchange service provides a greater ease of use, security, and stability over the old GroupWise System.

This document will provide instruction on accessing the new Microsoft Exchange and Outlook System.

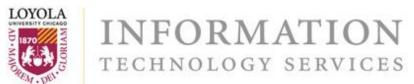

# To Access the Outlook Web App, navigate to <u>https://outlook.luc.edu</u>

| Firefox 💌 🦳 Microsoft Exchange - Outlook We | b Acce +                                                                                        |   |   | D X |
|---------------------------------------------|-------------------------------------------------------------------------------------------------|---|---|-----|
| )                                           | 4b5a65459ae35271248f8/uniquesig0/InternalSite/OWA/Login.asp?resource_id=A1DD1D74340D4FFD8 🏠 로 C | م | + |     |
|                                             | Outlook Web App                                                                                 |   |   |     |
|                                             | User name: Password: Authenticate using: ADMS Log On                                            |   |   |     |
|                                             | Connected to Microsoft Exchange<br>@ 2010 Microsoft Corporation. All rights reserved.           |   |   |     |

The Outlook Web App is the single and easiest point of accessing Microsoft Exchange for all students, faculty and staff. While it does not have the complete functionality of the full Outlook 2013 Desktop Client, it requires no software download and is accessible anywhere.

INFORMATION

TECHNOLOGY SERVICES

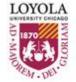

Alternatively, you can access the Outlook Web App via the luc.edu homepage by selecting "LINKS" and then "E-Mail"

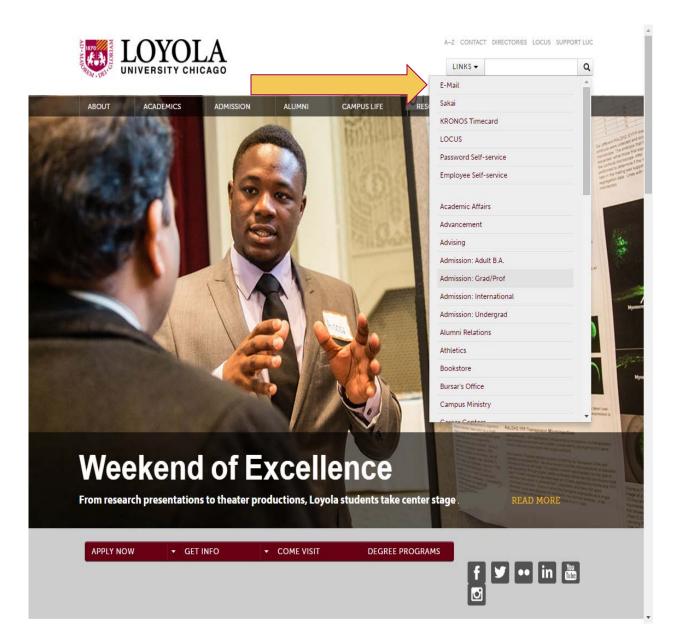

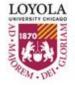

**INFORMATION** TECHNOLOGY SERVICES Faculty and Staff have the ability to access the Outlook 2013 Desktop Client. This client provides far more functionality than the Outlook Web Client, such as delegation permissions and the ability for operation of multiple email accounts simultaneously. To access Outlook 2013, select the shortcut on your workstation desktop.

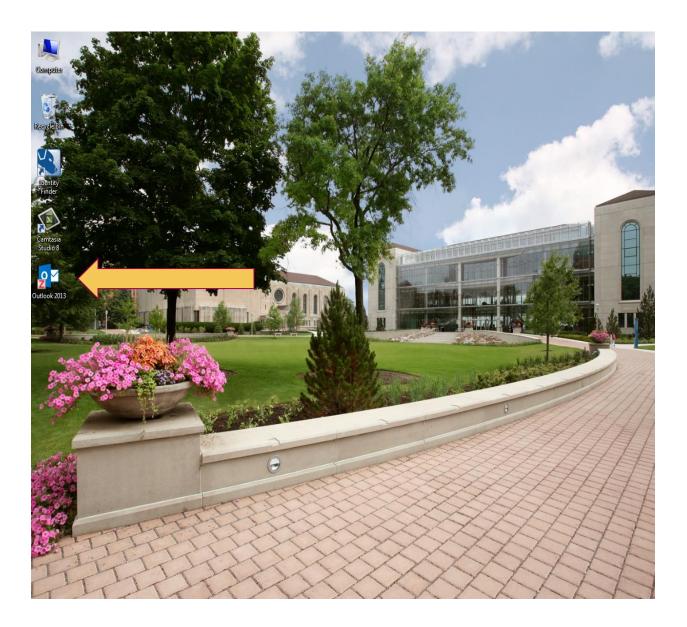

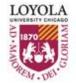

**INFORMATION** TECHNOLOGY SERVICES There are additional documentation and training resources available at: <u>http://www.luc.edu/its/exchange/index.shtml</u>

### **INFORMATION TECHNOLOGY SERVICES**

ABOUT US ITS C

ITS GOVERNANCE

ITS POLICIES & GUIDELINES

IES PROJECTS

RESOURCES SERVICES

#### ABOUT US

ITS GOVERNANCE

#### PROJECTS

- LOYOLA MOVES TO MICROSOFT EXCHANGE
- ABOUT EXCHANGE
- ABOUT SKYPE FOR BUSINESS
- ABOUT OFFICE 365
- ABOUT OUTLOOK
- ABOUT THE VOICEMAIL UPGRADE
- DETAILS FOR
- DETAILS FOR
- DOCUMENTATIC
- FAQS
- GO TO OUTLOOK
   WEB APP
- PURCHASING NOTES

### Loyola Moves to Microsoft Exchange

#### Migration Brings New E-mail, Voicemail, and Collaboration Tools

In 2013, Loyola upgraded its email system from GroupWise to Microsoft Exchange. The change in platforms positions Loyola to take advantage of anytime, anywhere communication and provide for more collaborative interactions via email, messaging, conferencing, and other tools.

#### E-mail

Outlook is the e-mail and calendar client included with the Microsoft Office suite of programs. It can be used to send and receive email messages, schedule meetings, manage contacts and tasks, and much more. Loyola moved from GroupWise to Outlook as part of its recent email upgrade. **More**  $\geq$ 

#### IM, Conferencing, Collaboration

Microsoft Lync is a unified communications service that provides instant messaging along with web, voice, and video conferencing. Features also include presence, for real-time

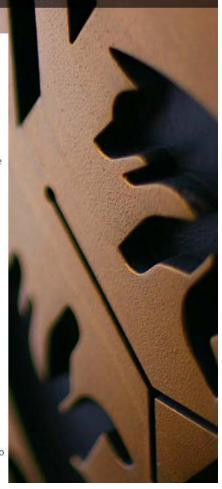

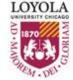

**INFORMATION** TECHNOLOGY SERVICES If you have any other questions in accessing Outlook or questions on its features, feel free to contact the ITS Helpdesk at:

Phone: (773) 508-4487

E-Mail: <u>helpdesk@luc.edu</u>

Twitter: @lucitshelpdesk Facebook: LUCITSHELPDESK

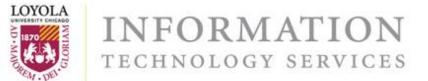